## *Aplikace "CameraFi Live"*

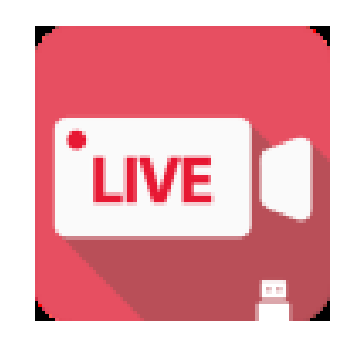

## **Rychlý průvodce**

1) V aplikaci Google play of Electronic market vyhledejte aplikaci "**CameraFi Live"** 

a nainstalujte ji.

2) Po úspěšném nainstalování aplikace, připojte zařízení pomocí USB kabelu ke svému mobilnímu telefonu a zapněte aplikaci.

3) Pro vysílání a sledovaní živého přenosu vyberte v menu jednu z uvedených možností v hlavním menu, např. YouTube a zvolte "Start"

- 4) Následně v aplikaci povolte přístup k USB zařízení a povolte zvuk ze zařízení.
- 5) Pro zahájení živého přenosu zvolte "READY"

## Připojení zařízení k aplikaci "CameraFi Live"

1) V aplikaci Google play of Electronic market vyhledejte aplikaci "**CameraFi Live"**  a nainstalujte ji,

2) Po úspěšném nainstalování aplikace, připojte zařízení pomocí přiloženého USB kabelu ke svému mobilnímu telefonu a zapněte aplikaci,

3) Pro vysílání a sledovaní živého přenosu vyberte v menu jednu z uvedených možností v hlavním menu, např. YouTube a zvolte "Start".

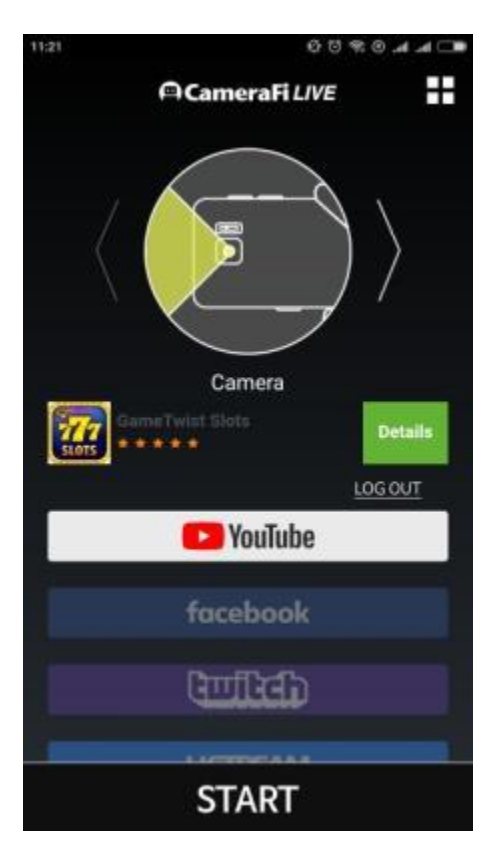

4) Následně v aplikaci povolte přístup k USB zařízení a povolte zvuk ze zařízení.

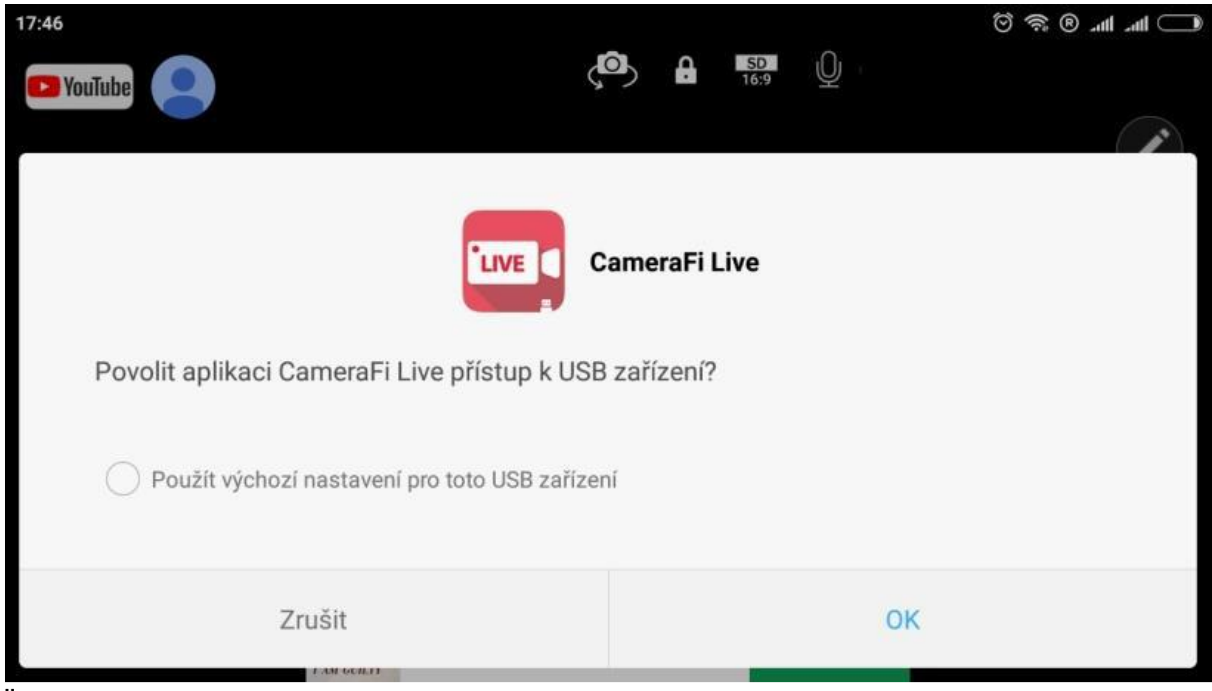

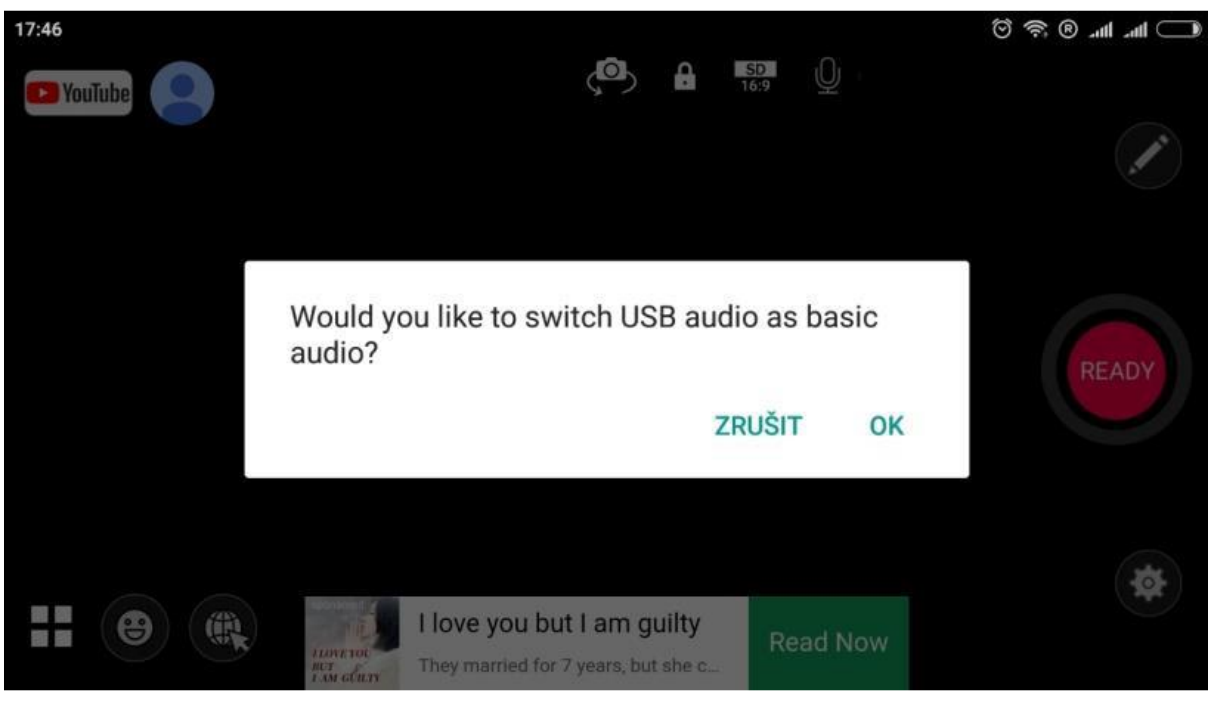

5) Pro zahájení živého přenosu zvolte "READY"

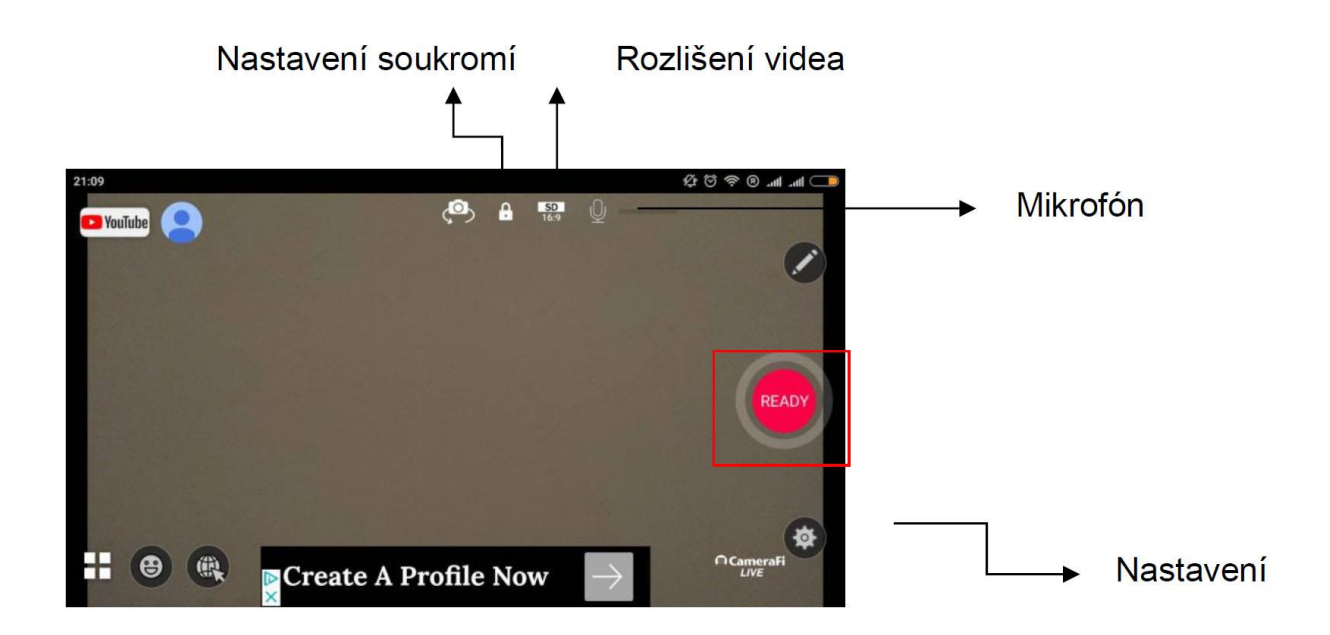

## **4Nastavení aplikace**

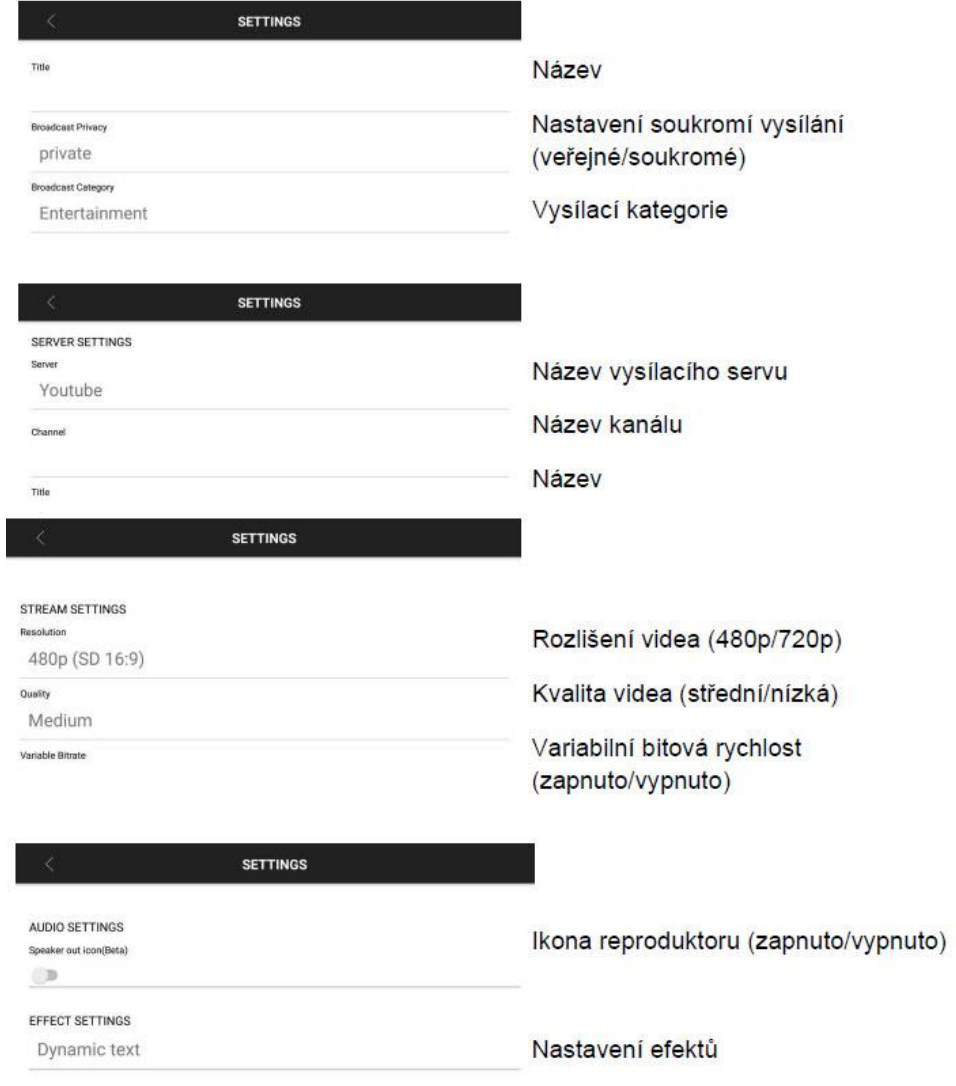

Pozn: Ovládání přístroje se může v závislosti na jednotlivých sériích drobně lišit. Přístroj používejte v souladu s platnými právními předpisy. Dodavatel nenese žádnou odpovědnost za použití přístroje v rozporu s těmito předpisy.